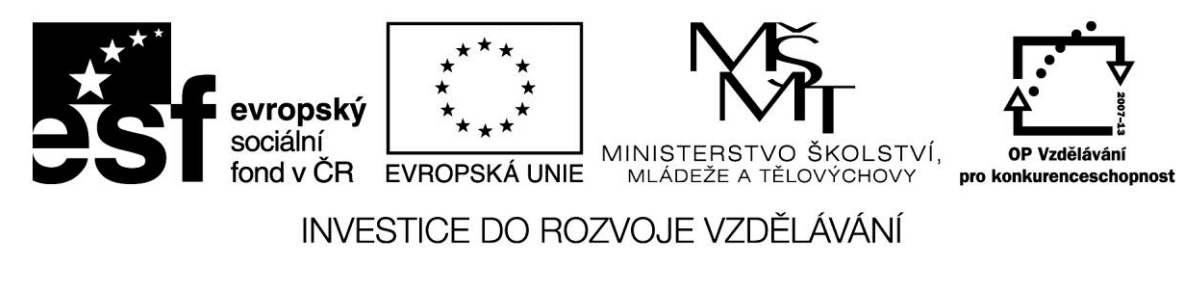

## **Internet a elektrotechnika**

Pro výuku i samostatnou přípravu v elektrotechnice a elektronice lze využít řadu internetových zdrojů. Pokud se orientujeme i v anglickém prostředí, možnosti se podstatně zvětší. Podívejme se na několik vybraných příkladů z různých kategorií.

## **Výukové weby**

# howstuffworks

Jeden z nejlepších vzdělávacích webů. Přístupnou formou je vysvětlena funkce nejrůznějších věcí z různých oborů (technika, ekonomika, zdravotnictví,..) a to vše doplněné fotografiemi,

obrázky a animacemi. Tento web je využitelný pro všechny předměty. Jazyk: angličtina.

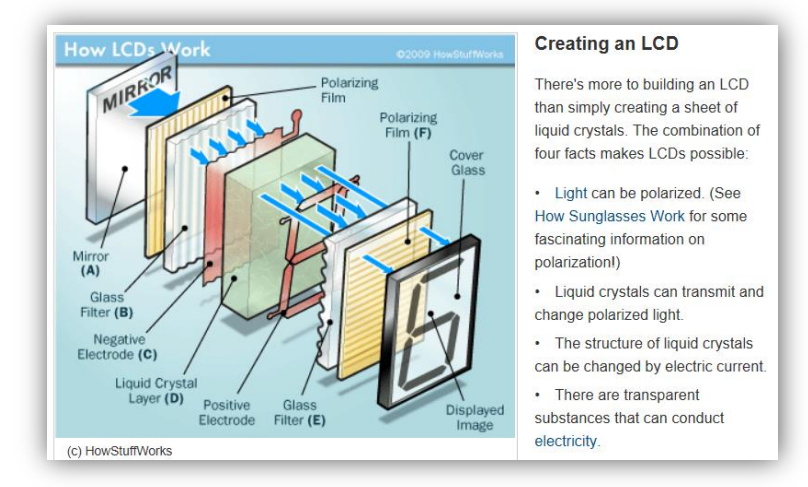

**[HyperPhysics](http://hyperphysics.phy-astr.gsu.edu/hbase/hframe.html)** Ukázka je z oblasti základních prvků v obvodech střídavého proudu (teorie doplněná praktickým výpočtem). Jazyk: Angličtina

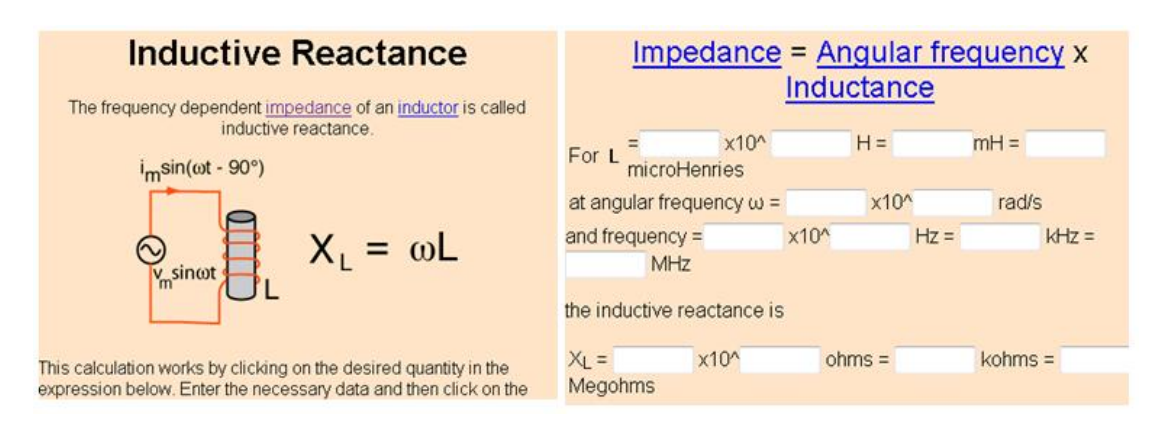

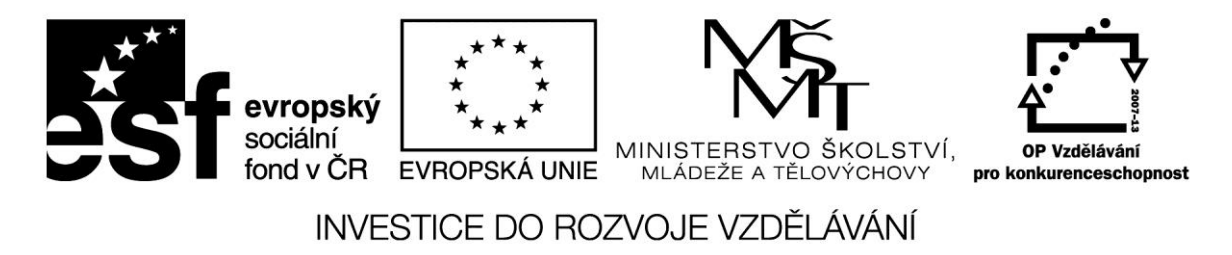

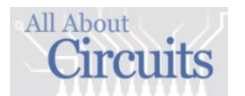

Zahrnuje výukové materiály z oblasti ss a stř obvodů, analogové i číslicové techniky. Příklad ukazuje vysvětlení fukce zesilovače SE.

The illustration in Figure below is another view of the same circuit, this time with a few oscilloscones ("sconemeters") connected at crucial points to display all the pertinent signals

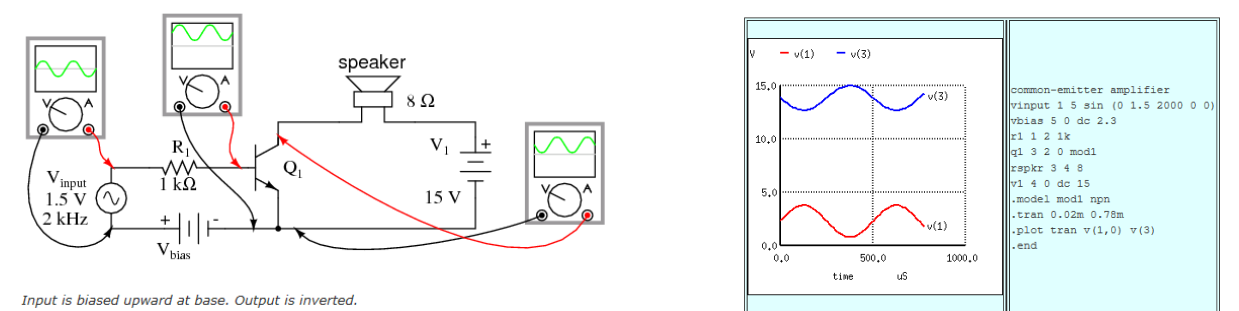

## **Kalkulátory**

Příkladem může být Elektrotechnická online kalkulačka, kde je dostupná řada základních výpočtů v oboru – odpor vodiče, nabíjení kondenzátoru, transformátor, usměrňovač atd.

#### 1. Odpor vodiče »zem (průměrem) a jeho délkou. Zadejte kov a libovolné 2 hozjištění jeho délky. Zde můžete délku drátu zjistit podle jeho o velký odpor bude mít vinutí či vedení o určité délce a průřezu fez (průměr) vodiče, pokud vedení či vinutí dané délky nesmí j

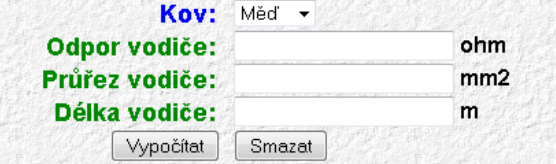

### **Simulace**

Řada zajímavých animací ze základů elektrotechniky je na webu Physclips.

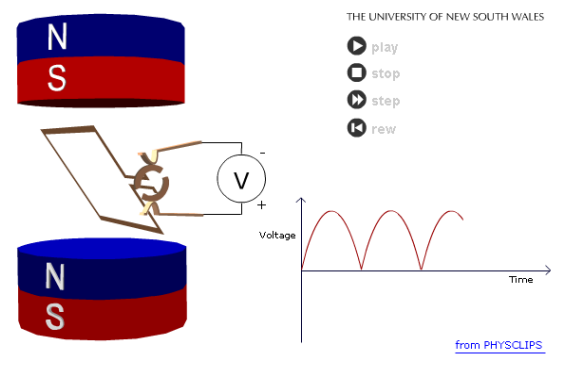

V tomto případě je simulován vznik stejnosměrného napětí otáčením smyčky v magnetickém poli.

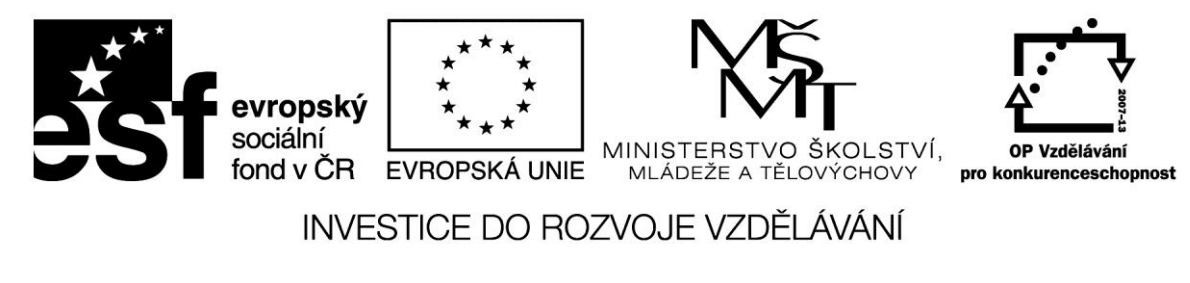

#### **Transformátor**

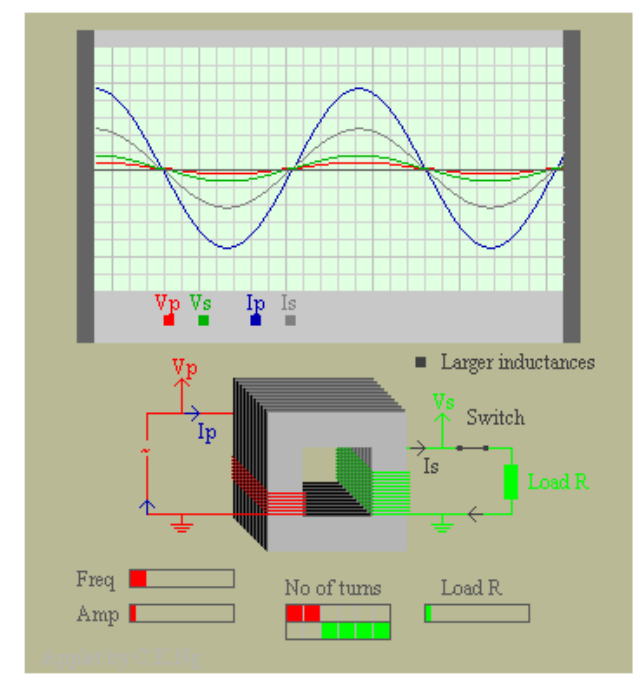

Simulovaná činnost transformátoru – v horní části jsou zobrazeny barevně odlišené časové průběhy napětí a proudu na primární straně (Vp a Ip) a na sekundární straně (Vs a Is). Transformátor může pracovat naprázdno nebo kliknutím na spínač připojíme zátěž. Ve spodní části nastavujeme posunováním konce sloupce frekvenci, amplitudu a velikost zátěže (*load*).

Uprostřed vidíme napevno nastavený poměr závitů primáru a sekundáru (No of turns – počet závitů).

## **Zdroje:**

*All About Circuits* [online]. [cit. 2013-04-19]. Dostupné z: http://www.allaboutcircuits.com/

*Elektronická online kalkulačka* [online]. [cit. 2013-04-19]. Dostupné z: http://danyk.cz/vypocty.html

*Howstuffworks* [online]. [cit. 2013-04-19]. Dostupné z: [http://electronics.howstuffworks.com](http://electronics.howstuffworks.com/)

*Hypherphysics* [online]. [cit. 2013-04-19]. Dostupné z: [http://hyperphysics.phy](http://hyperphysics.phy-astr.gsu.edu/hbase/hframe.html)[astr.gsu.edu/hbase/hframe.html](http://hyperphysics.phy-astr.gsu.edu/hbase/hframe.html)

*Online Physics Applets* [online]. [cit. 2013-04-19]. Dostupné z: http://ngsir.netfirms.com/englishVersion.htm

*Physclips* [online]. [cit. 2013-04-19]. Dostupné z: http://www.animations.physics.unsw.edu.au/jw/electricmotors.html

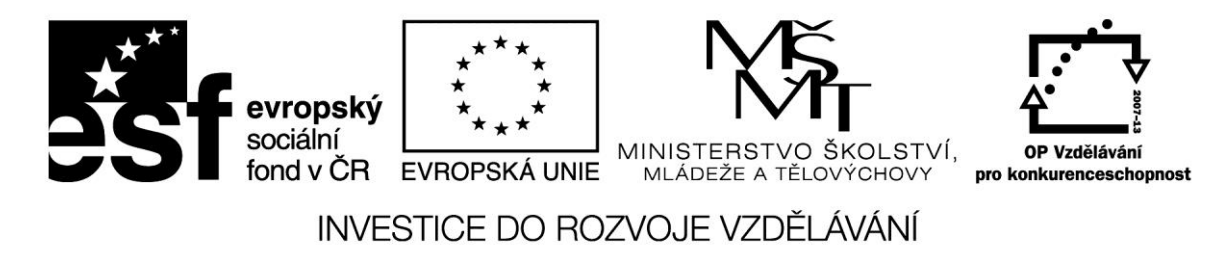